### **Dell Mobile Adapter Speakerphone (Κινητός Αντάπτορας με Ηχείο Ανοικτής Ακρόασης) MH3021P**

**Εγχειρίδιο Χρήσης** 

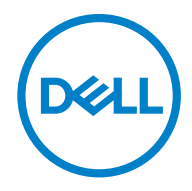

Μοντέλο κατά τους ρυθμιστικούς φορείς: MH3021Pu

## **Σημειώσεις, πού χρειάζεται προσοχή, προειδοποιήσεις**

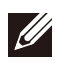

**ΣΗΜΕΙΩΣΗ: Η ΣΗΜΕΙΩΣΗ υποδεικνύει σημαντικές πληροφορίες που σας βοηθούν να χρησιμοποιείτε καλύτερα τον υπολογιστή σας.**

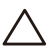

**ΠΡΟΣΟΧΗ: Η ΠΡΟΣΟΧΗ υποδεικνύει είτε ενδεχόμενη ζημιά στο υλισμικό είτε απώλεια δεδομένων και σας ενημερώνει για τον τρόπο με τον οποίο μπορείτε να αποφύγετε το πρόβλημα.**

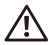

**ΠΡΟΕΙΔΟΠΟΙΗΣΗ: Η ΠΡΟΕΙΔΟΠΟΙΗΣΗ υποδεικνύει ότι υπάρχει το ενδεχόμενο πρόκλησης υλικής ζημιάς, σωματικού τραυματισμού ή θανάσιμου τραυματισμού.**

Η ονομασία © 2020 Dell Inc. και το λογότυπο της DELL είναι εμπορικά σήματα της Dell Inc. Άλλα εμπορικά σήματα και άλλες εμπορικές ονομασίες ενδέχεται να χρησιμοποιούνται στο έντυπο ως αναφορές είτε στους κατόχους των σημάτων και των ονομασιών είτε στα προϊόντα τους. Η Dell Inc. αποποιείται κάθε αξίωσης ιδιοκτησίας επί των εμπορικών σημάτων και ονομάτων τρίτων.

06-2020

Αναθ. Α00

## Περιεχόμενα

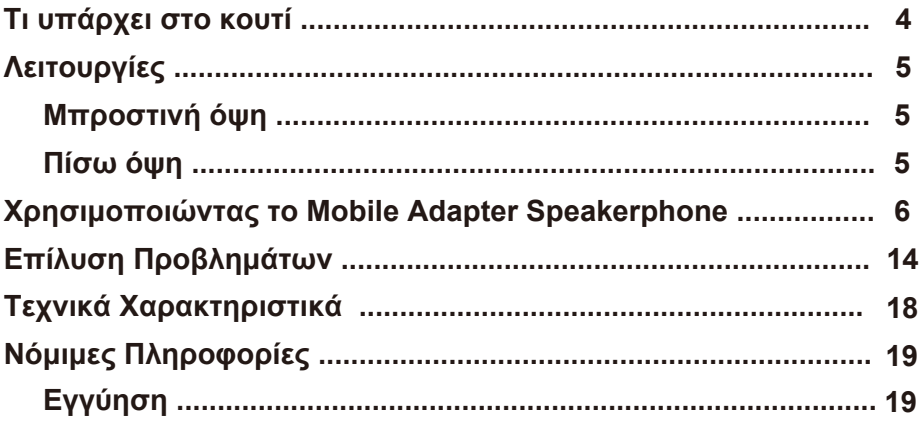

## **Τι υπάρχει στο κουτί**

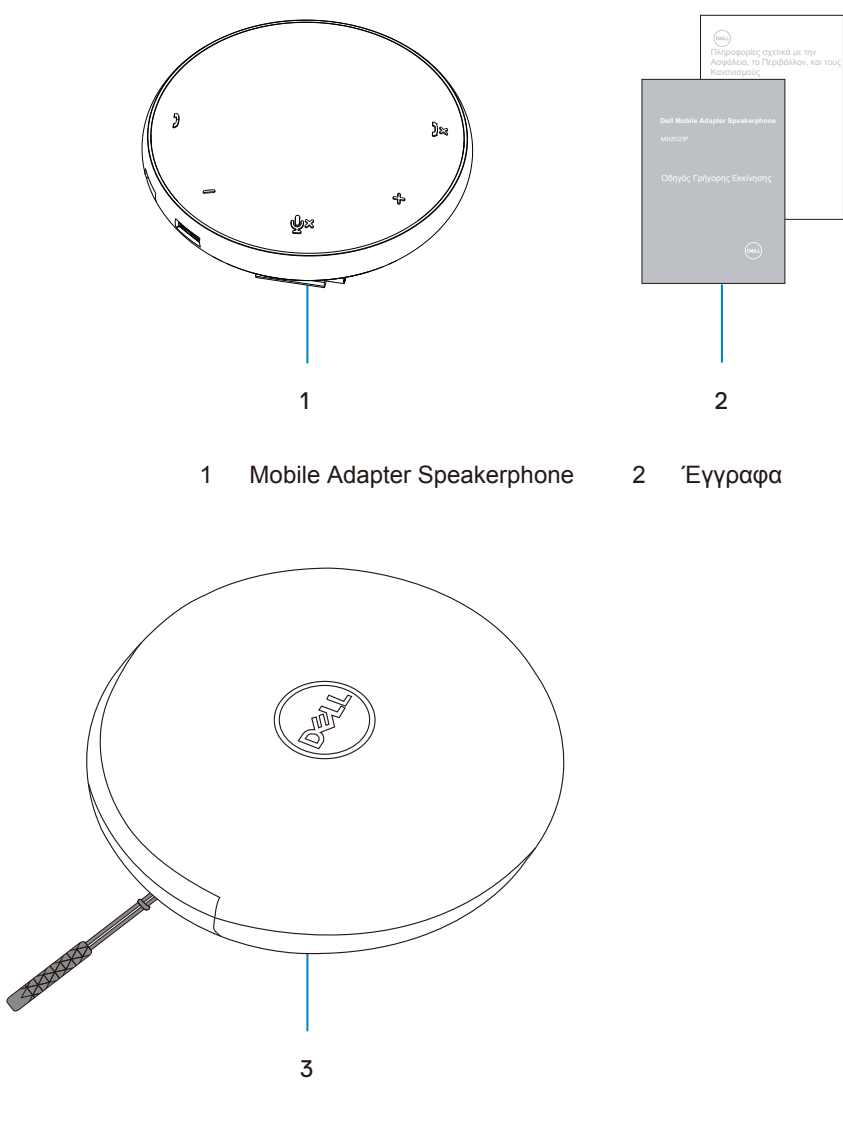

3 Θήκη (Pouch)

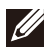

# **Λειτουργίες**

### Μπροστινή όψη

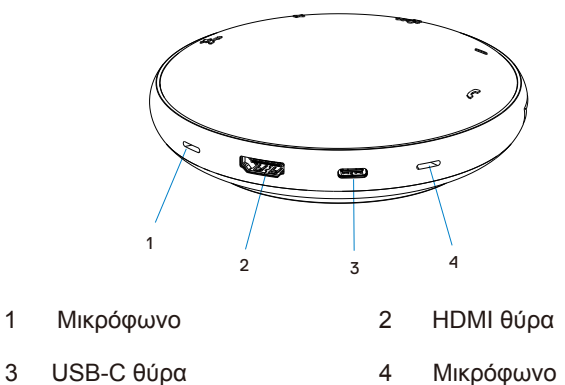

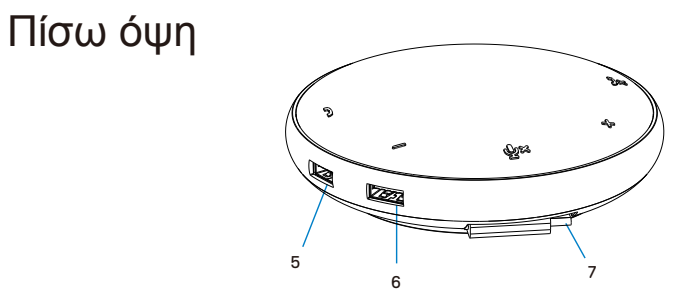

- 5 USB-A θύρα 6 USB-A θύρα
- 7 USB-C καλώδιο

## **Χρησιμοποιώντας το Mobile Adapter Speakerphone**

1. Θα βρείτε το USB-C καλώδιο στο κάτω μέρος του MH3021P. Ξεδιπλώστε χειροκίνητα το USB-C καλώδιο.

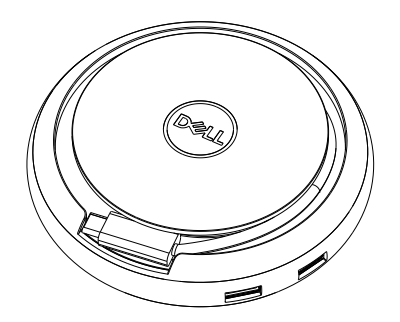

2. Συνδέστε το USB-C καλώδιο του MH3021P είτε στη Thunderbolt ή την USB-C θύρα του υπολογιστή σας. Το κάτω εικονίδιο δείχνει το HDMI μόνιτορ και άλλες συσκευές να είναι συνδεμένες στο MH3021P, χωρίς το MH3021P να χρειάζεται εξωτερική πηγή τροφοδοσίας.

#### **Χωρίς Παροχή Ισχύος**

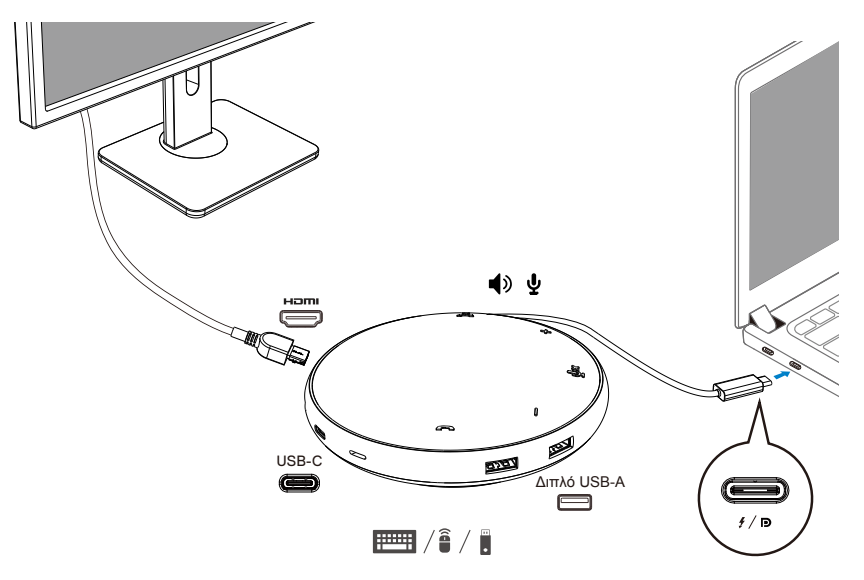

3. Το MH3021P υποστηρίζει παροχή ισχύος έως 90W όταν συνδεθεί σε Thunderbolt ή USB-C θύρα υπολογιστή. Η παροχή τροφοδοσίας μπορεί να γίνει είτε μέσω του αντάπτορα ή της USB-C θύρας που παρέχει δυνατότητα φόρτισης. Πιο κάτω, δυο εικόνες δείχνουν το MH3021P συνδεμένο σε εξωτερική πηγή τροφοδοσίας μέσω USB-C αντάπτορα ή USB-C μόνιτορ.

#### **Με Παροχή Ισχύος Μέσω USB-C Αντάπτορα Ισχύος**

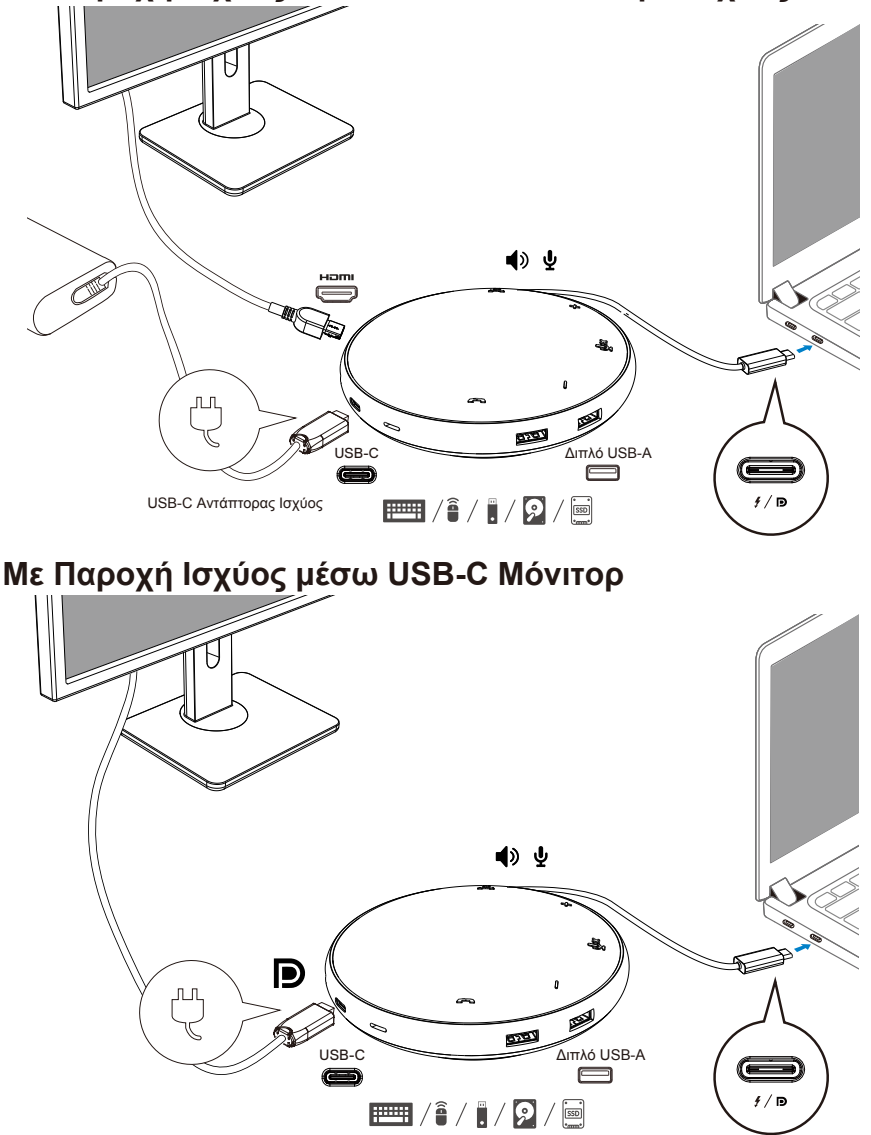

 $\mathscr{D}$ 

4. Το MH3021P έχει Ηχείο Ανοικτής Ακρόασης και Μικρόφωνο, τα οποία μπορείτε να χρησιμοποιήσετε για την επικοινωνία σας, αφού πρώτα συνδέσετε τον κινητό αντάπτορα με το notebook.

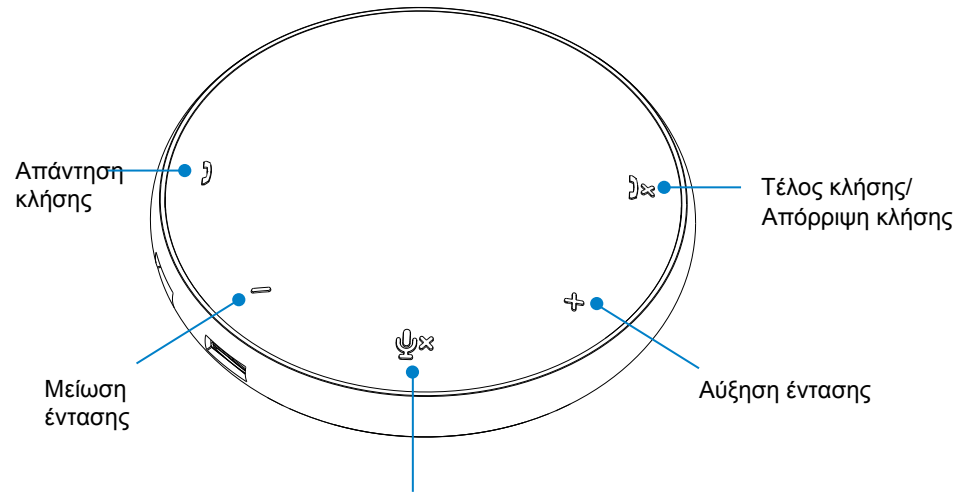

Σίγαση Μικροφώνου/Διακοπή Σίγασης

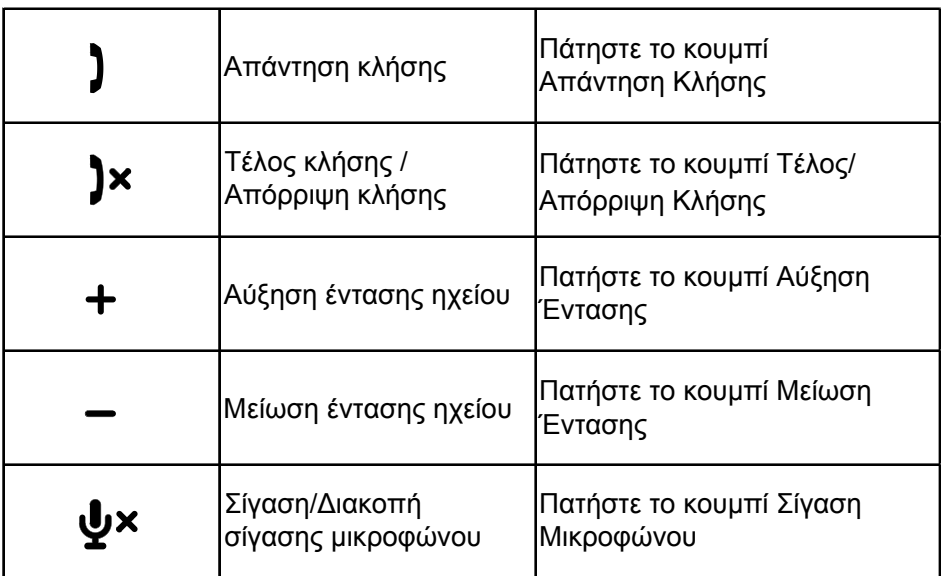

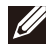

**ΣΗΜΕΙΩΣΗ: Τα κουμπιά του MH3021P λειτουργούν καλά με Skype for Business και Zoom.**

#### 5. Λειτουργική συμπεριφορά σε Skype for Business / Zoom **Απαντώντας Skype for Business / Zoom κλήσεις:**

(1) Πατήστε το κουμπί Κλήσης για να απαντήσετε την κλήση.

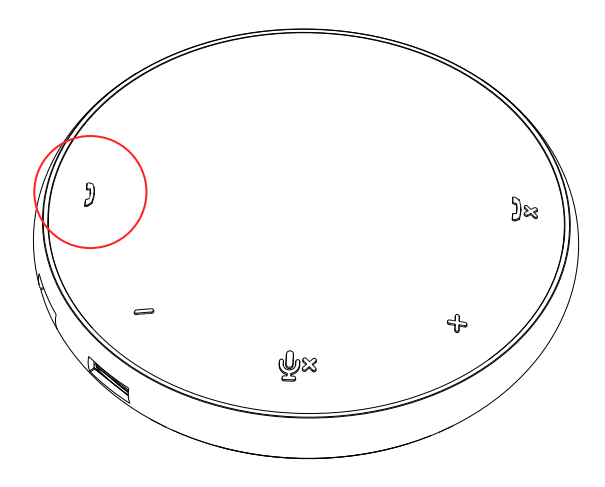

- Κάνοντας Skype for Business κλήσεις
- (1) Πατήστε το κουμπί Κλήσης για να μεταφέρετε το Skype for Business στην κεντρική οθόνη.
- (2) Κάντε κλήση μέσω της εφαρμογής Skype for Business στον υπολογιστή σας.

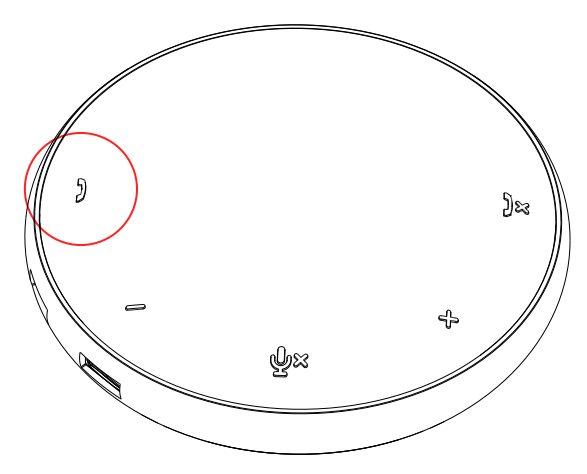

 Κάνοντας Zoom κλήσεις (1) Κάντε κλήση μέσω της εφαρμογής Zoom. <sup>9</sup>

- Πώς γίνεται η ρύθμιση της έντασης
- (1) Πατήστε το κουμπί Αύξηση Έντασης για να αυξήσετε την ένταση του ήχου. Μπορεί να ακουστεί ηχητική ειδοποίηση όταν πατήσετε το κουμπί Αύξηση Έντασης.
- (2) Πατήστε το κουμπί Μείωση Έντασης για να μειώσετε την ένταση του ήχου. Μπορεί να ακουστεί ηχητική ειδοποίηση όταν πατήσετε το κουμπί Μείωση Έντασης.

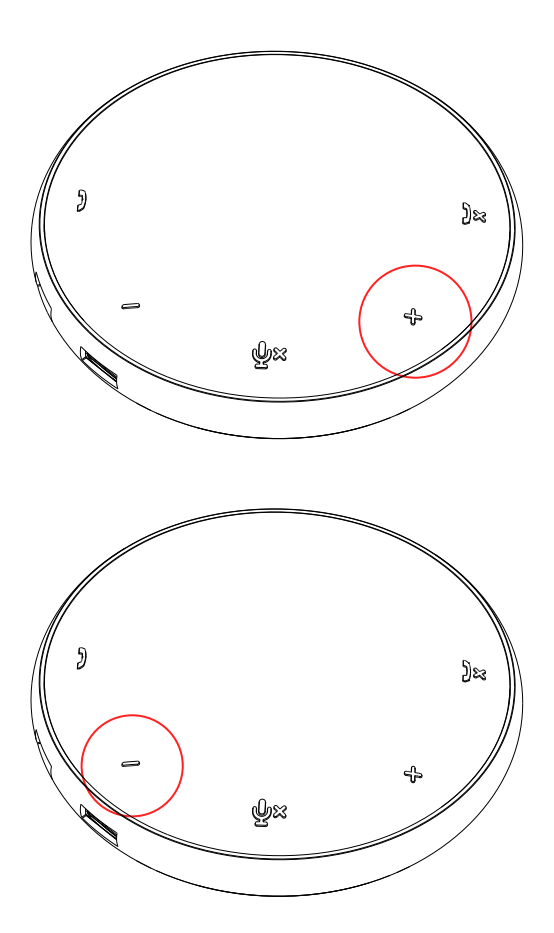

- 6. Λειτουργική συμπεριφορά σε Κουμπί και LED
- Όταν φορτίσει, θα ανάψει το λευκό LED πάνω στο κέντρο.

Εισερχόμενη κλήση: Κατά τη διάρκεια εισερχόμενης κλήσης, θα ανάψει πράσινο LED φωτάκι. Εάν υπάρξει απόρριψη κλήσης θα ανάψει κόκκινο LED φωτάκι.

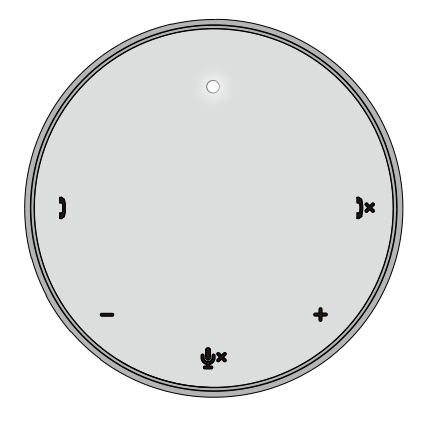

Κατά τη διάρκεια της κλήσης: Το πάνω κεντρικό LED φωτάκι θα γίνει πράσινο.

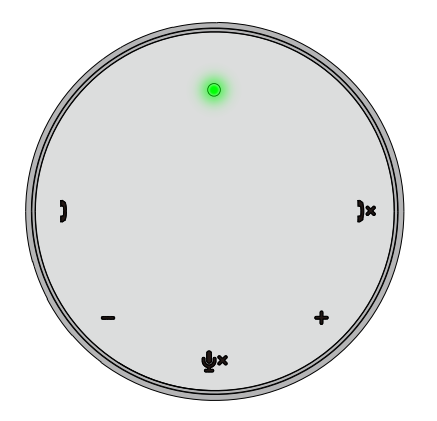

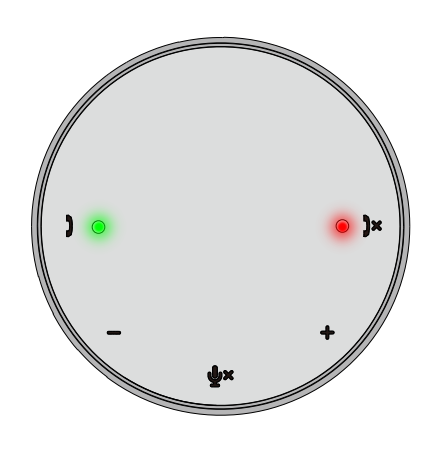

Σίγαση μικροφώνου Όταν γίνει σίγαση μικροφώνου, όλα τα LED φωτάκια θα γίνουν κόκκινα και θα παραμείνουν κόκκινα έως ότου διακοπεί η σίγαση.

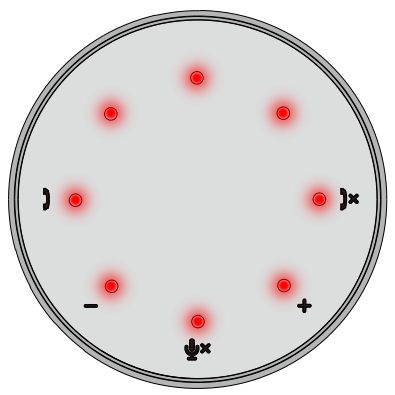

Ρύθμιση έντασης:

Κατά τη ρύθμιση της έντασης, τα LED φωτάκια θα γίνουν προσωρινά λευκά ώστε να δείξουν το επίπεδο της έντασης. Όταν πατηθεί η αύξηση έντασης, το LED θα ανάψει με τη φορά των δεικτών του ρολογιού. Όταν πατηθεί η μείωση έντασης, το LED θα αρχίσει να σβήνει με την αντίθετη φορά των δεικτών του ρολογιού.

Τερματισμός κλήσης: Κατά τον τερματισμό κλήσης, το κεντρικό πάνω LED θα αλλάξει από πράσινο σε λευκό. Για το Zoom, πατήστε "Leave Meeting" από το app.

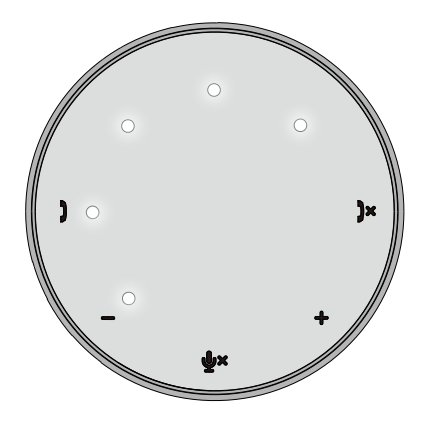

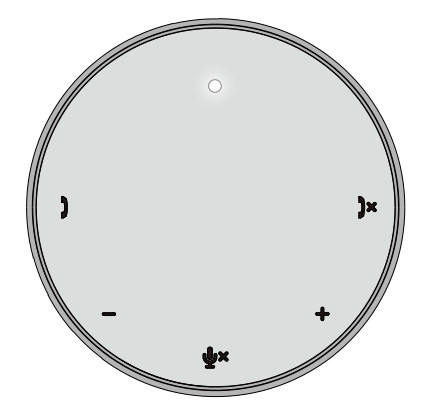

7. Σύνδεση περιφερειακών στο MH3021P:

Το MH3021P μπορεί να υποστηρίξει μόνο ένα βίντεο τη φορά, όποιο βίντεο έρθει πρώτο. Όταν δυο θύρες βίντεο είναι συνδεμένες την ίδια στιγμή, προτεραιότητα θα δοθεί στην HDMI θύρα βίντεο.

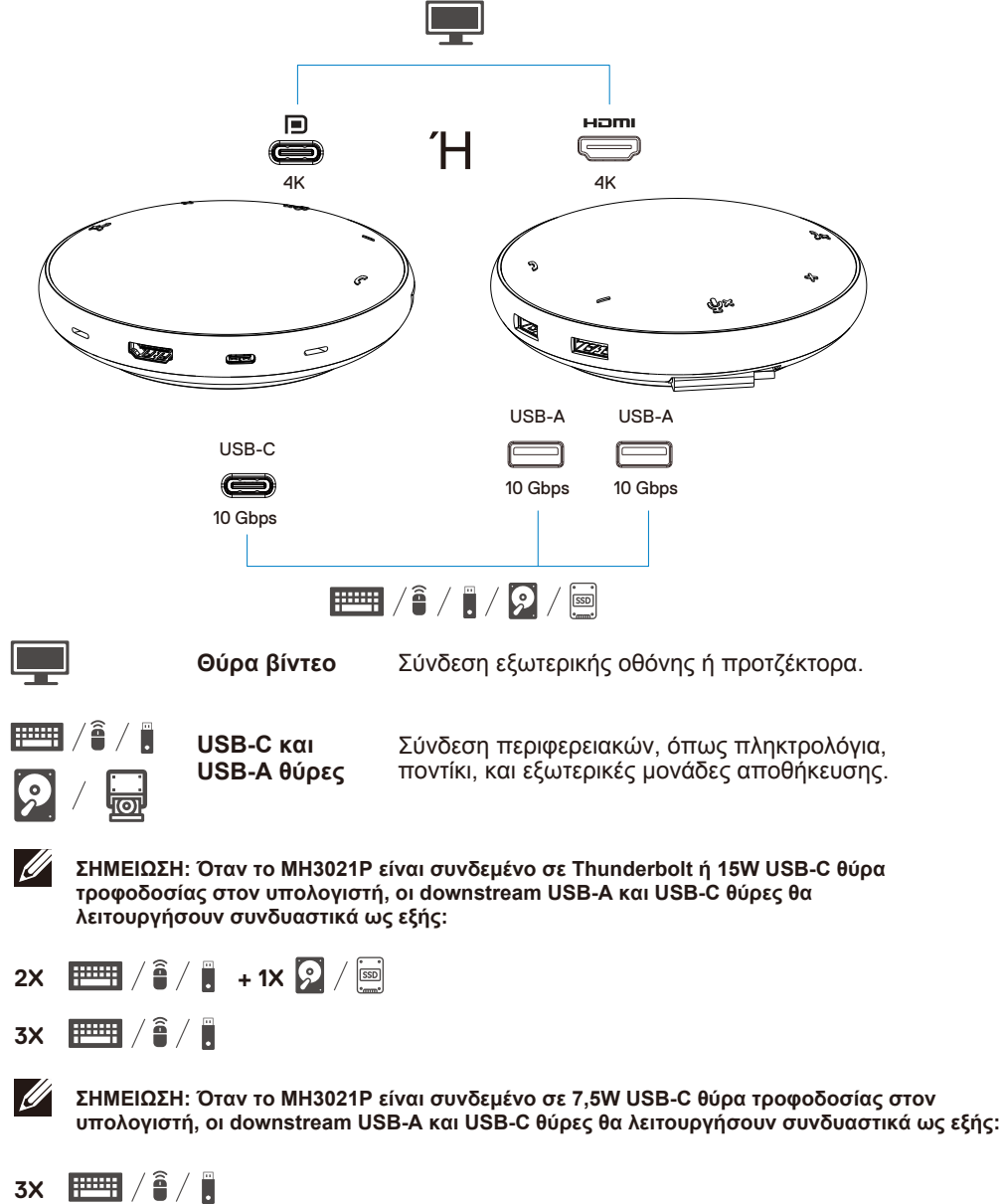

## **Επίλυση Προβλημάτων**

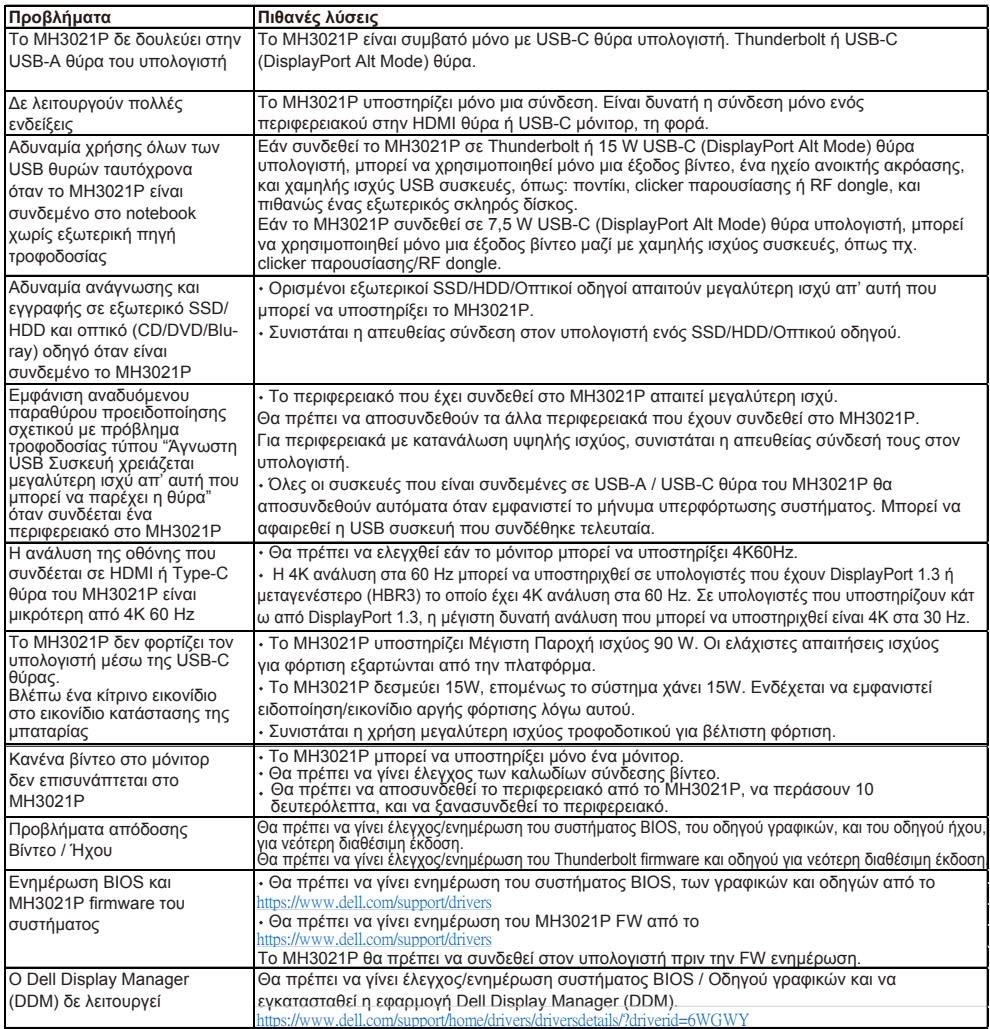

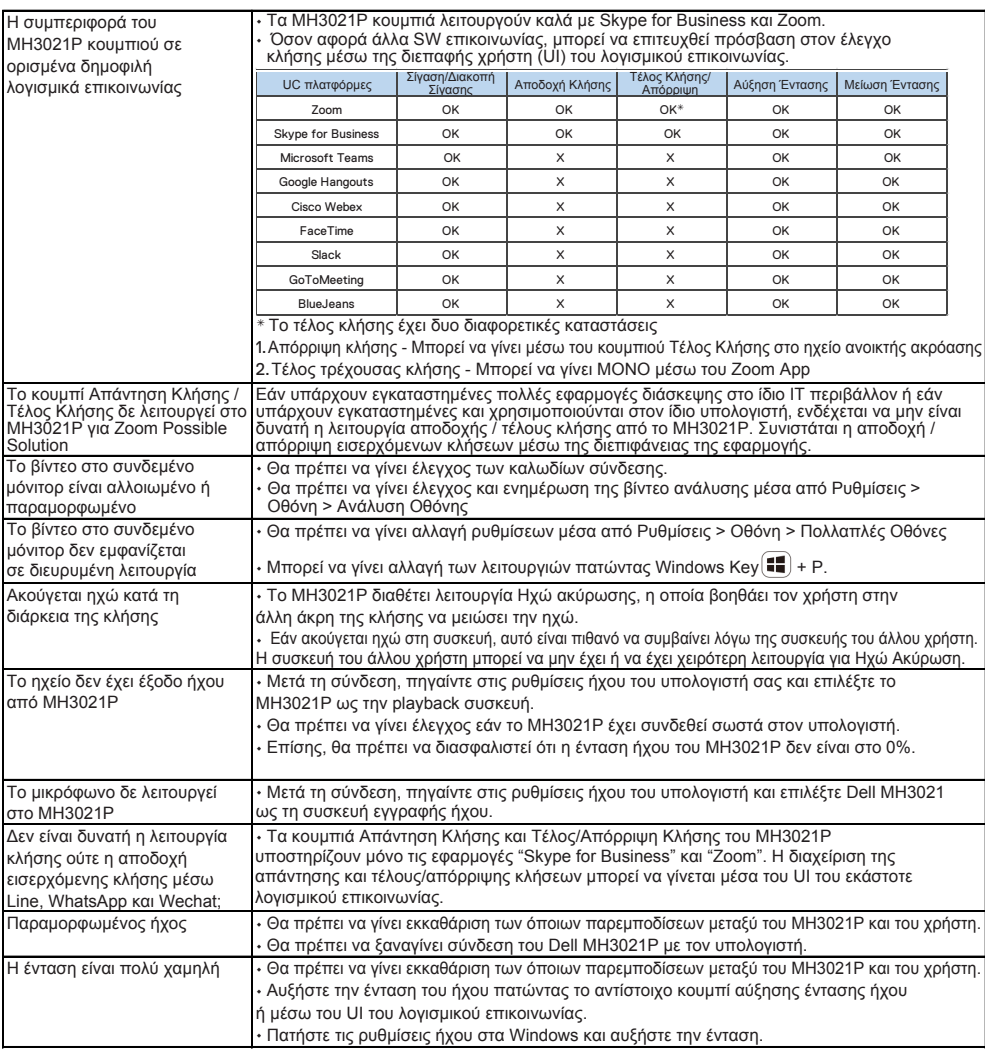

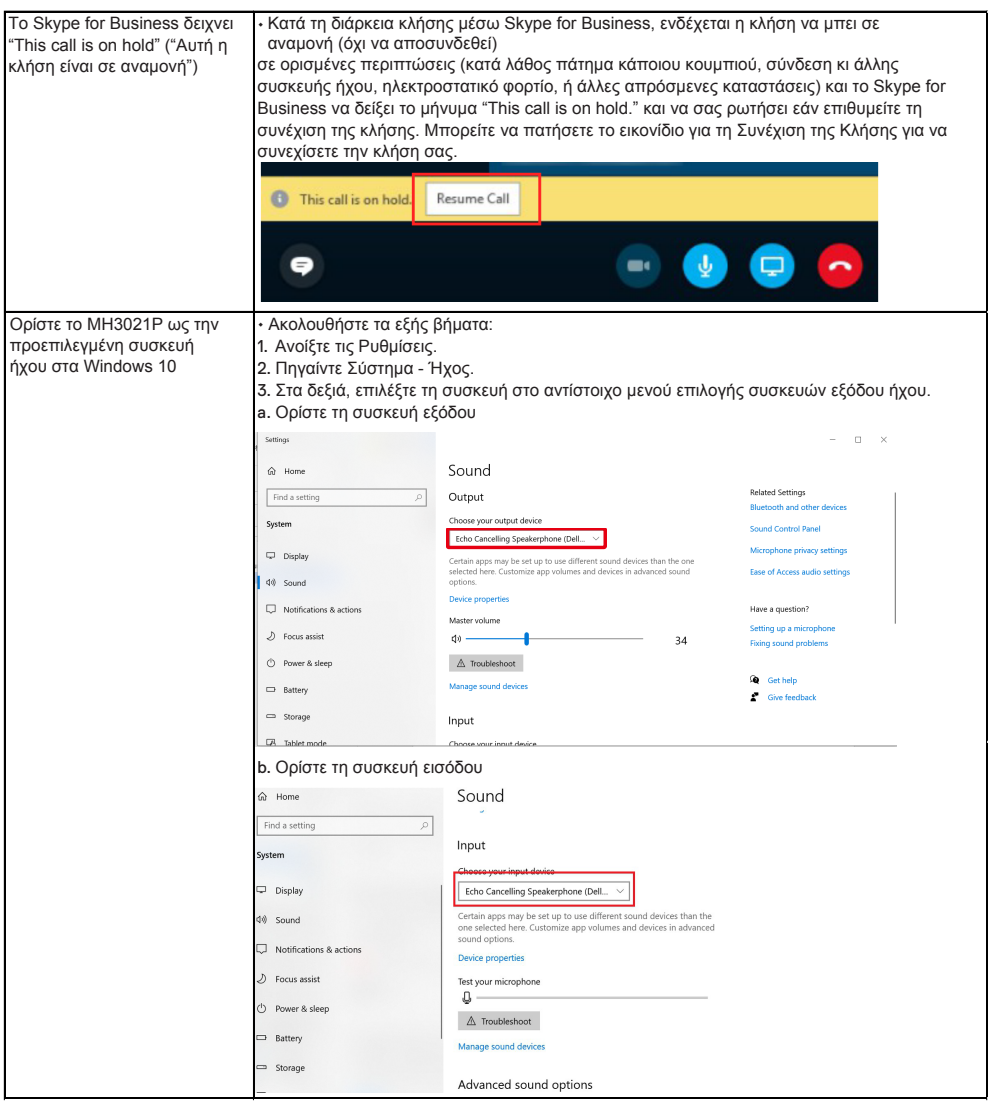

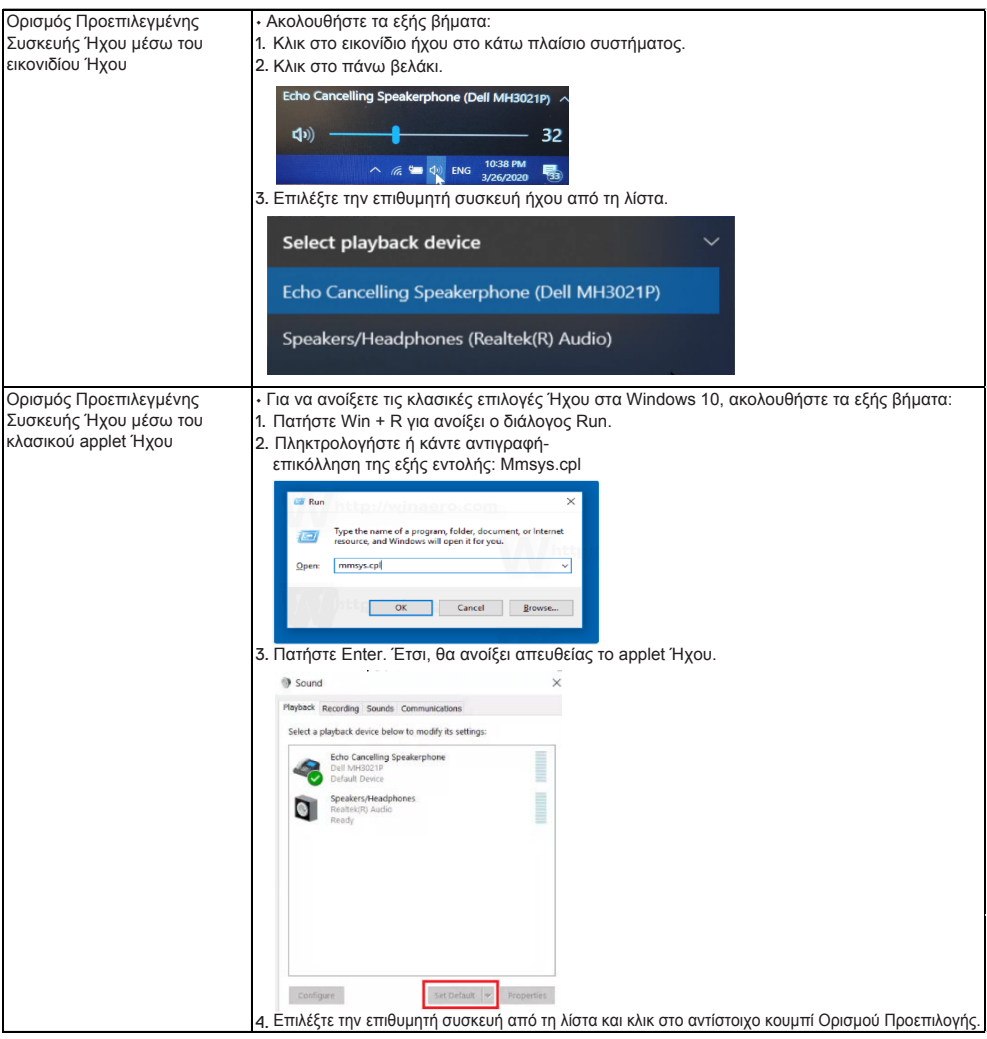

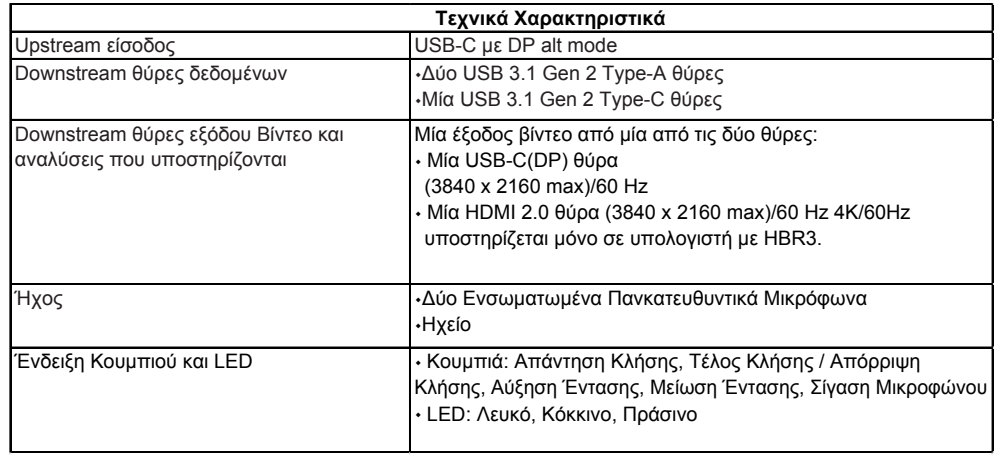

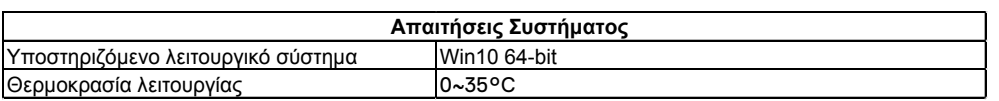

# **Νόμιμες Πληροφορίες**

### Εγγύηση

#### **Πολιτικές περιορισμένης εγγύησης και επιστροφής**

Τα προϊόντα που φέρουν το λογότυπο της Dell συνοδεύονται από περιορισμένη εγγύηση υλισμικού 1-έτους. Εάν αγορασθούν μαζί με σύστημα της Dell, θα ακολουθήσει την εγγύηση συστήματος.

#### **Για πελάτες στις ΗΠΑ:**

Η αγορά και χρήση εκ μέρους σας αυτού του προϊόντος υπόκεινται στη συμφωνία τελικού χρήστη της Dell, την οποία μπορείτε να βρείτε εδώ: **www.dell.com/terms** . Αυτό το έγγραφο περιέχει μια δεσμευτική ρήτρα διαιτησίας.

#### **Για πελάτες στην Ευρώπη, τη Μέση Ανατολή, και την Αφρική:**

Tα προϊόντα που φέρουν το λογότυπο της Dell, και τα οποία πωλούνται και χρησιμοποιούνται, υπόκεινται στα ισχύοντα εθνικά νόμιμα δικαιώματα των καταναλωτών, στους όρους της σχετικής συμφωνίας πώλησης λιανικής που έχετε συνάψει (η οποία ισχύει μεταξύ του λιανοπωλητή και του μέρους σας), καθώς και στους όρους σύμβασης τελικού χρήστη της Dell.

Επίσης, ενδέχεται η Dell να παρέχει και πρόσθετη εγγύηση υλισμικού - μπορείτε να βρείτε τα πλήρη στοιχεία της σύμβασης τελικού χρήστη της Dell, καθώς και τους όρους εγγύησης, στην επίσημη ιστοσελίδα **www.dell.com**, όπου θα πρέπει να επιλέξετε από τη λίστα τη χώρα σας στο κάτω μέρος της "αρχικής" και μετά να κάνετε κλικ στον σύνδεσμο "όροι και προϋποθέσεις" για να δείτε τους όρους τελικού χρήστη ή τον σύνδεσμο "υποστήριξης" για τους όρους εγγύησης.

#### **Για πελάτες εκτός ΗΠΑ:**

Tα προϊόντα που φέρουν το λογότυπο της Dell, και τα οποία πωλούνται και χρησιμοποιούνται, υπόκεινται στα ισχύοντα εθνικά νόμιμα δικαιώματα των καταναλωτών, στους όρους της σχετικής συμφωνίας πώλησης λιανικής που έχετε συνάψει (η οποία ισχύει μεταξύ του λιανοπωλητή και του μέρους σας), καθώς και στους όρους σύμβασης τελικού χρήστη της Dell.

Επίσης, ενδέχεται η Dell να παρέχει και πρόσθετη εγγύηση υλισμικού - μπορείτε να βρείτε τα πλήρη στοιχεία της σύμβασης τελικού χρήστη της Dell, καθώς και τους όρους εγγύησης, στην επίσημη ιστοσελίδα **www.dell.com**, όπου θα πρέπει να επιλέξετε από τη λίστα τη χώρα σας στο κάτω μέρος της "αρχικής" και μετά να κάνετε κλικ στον σύνδεσμο "όροι και προϋποθέσεις" ή τον σύνδεσμο "υποστήριξης" για τους όρους εγγύησης.

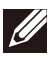

#### **ΣΗΜΕΙΩΣΗ: Η θήκη (pouch) δεν καλύπτεται από εγγύηση.**